## 职业能力测试流程

此次测试需要完成 2 套量表,请各位考生按照以下流程操作。 第一步 注册: 输入网址 http://xlzx.cjlu.edu.cn/psy/ 进入主页面, 点击注册, 填写用户注册 信息,(用户名和编号均写"年度+复试号",密码:自己设定)。\*信息为必填信息。

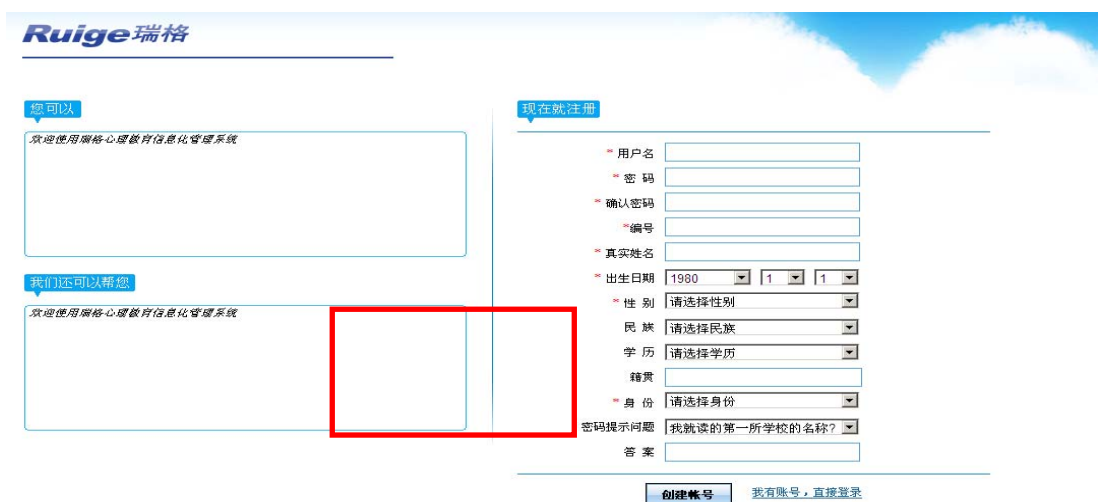

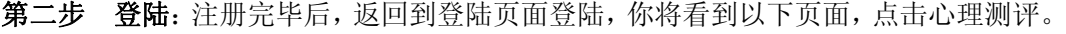

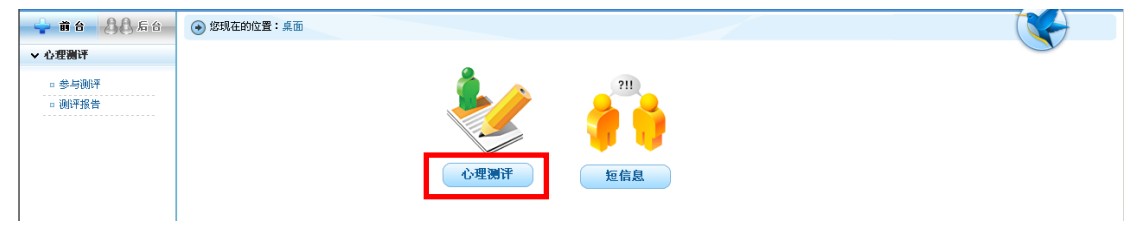

第三步 心理测评:点击进入测试,你将看到以下页面,需要分别开始以下两个量表 进行测试 。请认真阅读每个量表的指导语,在明确每题的意思后,单击你认为适合你的答 案。回答完毕后,提交。

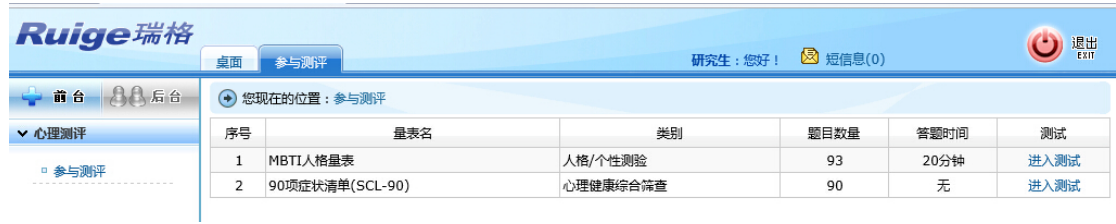

温馨提醒:测评完成要点击注销。